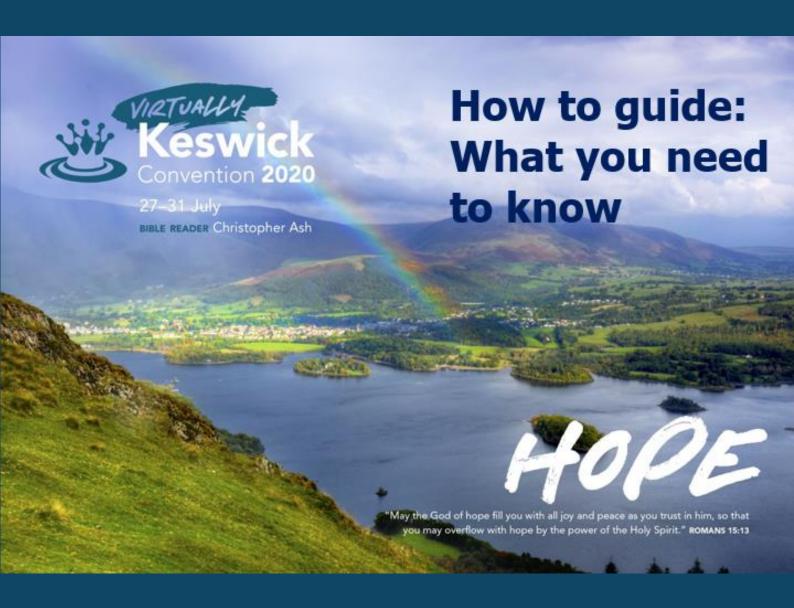

Welcome to Virtually Keswick Convention on: <a href="https://www.vkc.keswickministries.org">wkc.keswickministries.org</a> -

The **Daily Programme** pages show what's happening live each day. The **Events** section provides "catch up" and more information on each of the session.

- The daily programme consists of: Prayer, Morning Bible reading, Seminar, Count Everyone In and Evening Celebration (plus one Keswick Unconventional Night Shift).
- At 11.15 each day families can choose between the seminar, Virtual Keswick
  4 Kids Hope Hunters or Virtual Keswick Youth
- At 20.00 join the Evening celebration or Virtual Keswick Youth Evenings

 At 14.00 on Tuesday there's an Awesome Cutlery concert

Virtually Keswick Convention is livestreamed on vkc.keswickministries.org

and you can watch it on the Keswick Convention <u>YouTube</u> channel

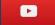

<u>To subscribe to Keswick Convention</u> <u>on YouTube, click here.</u>

You can 'catch up' on YouTube and via the individual **Daily Programmes** and **Events** pages on the <u>Virtually Keswick Convention</u> website.

As well as great bible teaching for adults there's a fantastic programme of events for Children and Youth

# Keswick Convention

#### **Virtual Keswick 4 Kids Hope Hunters**

Check out this <u>link</u> to see the full programme for the week plus links to additional resources for children, aged 3 to 11.

#### Virtual Keswick Youth

Check out this <u>link</u> to see the full programme for the week plus links to additional resources for youth, aged 11 onwards.

#### **ACCESSIBILITY**

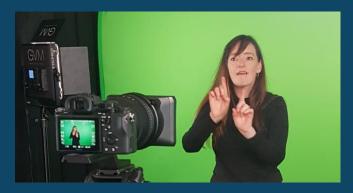

We have added BSL interpretation and subtitles to the adult programme to make them easily accessible.

#### **HOW TO WATCH**

You can join in with Virtually Keswick Convention on any device that you like:

Your smart TV, laptop, tablet or phone

- Audio if you are struggling to hear through the internal speakers when the volume is at full (both on the video itself and on the computer) then try watching with headphones, an external speaker, dock or amplifier. These can be used through a jack to jack cable, depending on your technology.
- **Visual** using an HDMI cable from the computer to your TV or a projector can give

you the full screen experience! Check your TV and computer have the right sockets before purchasing a cable.

#### On a smaller device

You can watch on a smartphone or tablet in just the same way, again, an external speaker may help, and prop it up so you can go hands free and relax.

#### On your TV

Newer TVs can access YouTube directly and you can watch everything from there. Newer smart TVs can usually show what is on your smaller device with screen casting or mirroring.

#### Help

There is loads of technical help available on the internet.

If you think you'll need guidance, get ready in advance. YouTube itself has 'How-to' videos on just about everything. You can search there, or on Google.

Be direct in the search box. Here are some examples:

How do I get YouTube on my Samsung Smart TV?

What's the best speaker to use with my laptop?

What cable do I need for Macbook to LG TV?

How to stream my iPad onto my TV?

### There's loads of ways you can get involved.

We'd love to hear from you!

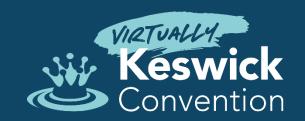

### New for 2020: Comments page

Look out for our new comments page coming soon on the Virtually Keswick Convention website!

A selection of comments and photos of your Virtually Keswick Convention experiences will be posted on the page during the Convention week.

Whether you're camping in your back garden, have front row seats in your living room or are trekking up mountains — all while watching Virtually Keswick Convention, get in touch!

## You can also get in touch with us via Facebook, Twitter and Instagram

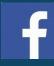

@KeswickConvention

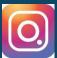

@KeswickMinistries

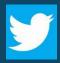

@KeswickC

Use the hashtag #KesConv20 so everyone can get involved.

Each day we'll be showing a selection of your posts in our livestream, so send us pictures of your #KesConv20 experience.

#### Send in your prayer requests

We have a dedicated prayer team on hand to pray confidentially for you. Go to the <u>Prayer</u> page for more details.

Send any prayer requests to: prayer@keswickministries.org